The tally for the new "**Indian - in – Roman**" set of fonts is **60**. Of these 60 characters, 25 are the regular Roman fonts. We have no need for the letter "**w**", with its functions being taken over by the letter "**v**". For the rest, we use diacritics from within Unicode. *It means that with the help of these 60 Romanized characters, we could demonstrably construct any word of any Indian language with phonetic accuracy*. We use diacritics to differentiate between any two similar sounds, like n and **ñ ( as in pāni and Puñe ),** according to the methodology described above**.** A list of characters with diacritics, and their Unicode numbers are given below. This will facilitate even beginners to type out words in the "**Indian-in-Roman**" script. Vide **Table 7.:**

| Font                    | Unicode No.               | Font                 | Unicode No.               |
|-------------------------|---------------------------|----------------------|---------------------------|
|                         | (can be invoked by Alt+X) |                      | (can be invoked by Alt+X) |
| ā                       | 0101                      | ś                    | 015b                      |
| đ                       | 0111                      | $\tilde{\mathsf{s}}$ | s030b                     |
| ē                       | 0113                      | ŧ                    | 0167                      |
| ĝ                       | 011d                      | ū                    | 016b                      |
| ī                       | 012b                      | ü                    | 00fc                      |
| ĵ                       | 0135                      | $\dot{\mathbf{x}}$   | 1e8b                      |
| ľ                       | 013e                      | $\ddot{\mathbf{x}}$  | 1e8d                      |
| ñ                       | 00f1                      | ÿ                    | 00ff                      |
| $\bar{\mathbf{o}}$      | 014d                      | $\tilde{\mathbf{z}}$ | z0303                     |
| ö                       | 00f6                      |                      |                           |
| ŕ                       | 0155                      |                      |                           |
| ŕ                       | r030b                     |                      |                           |
| $\mathring{\mathsf{r}}$ | r030a                     |                      |                           |

**Table 7.** List of characters with diacritics; their Unicode numbers

Number of "Indian- in- Roman" characters with diacritics = 22

Interestingly, Indian languages do not have capital letters. This would mean that the twenty six shift keys are available for use in the **"Indian-in–Roman"** script. We utilize these keys to represent the phonetic cousins of the letters of the lower case .E.g., **t** and **ŧ**, **a** and ā, **o** and **ō, d** and **đ** etc., They may also be utilized to accommodate the additional letter symbol like the letter symbol for **Rs.** In some cases both the lower as well as the shift keys are adopted to accommodate letter sounds which occur more often than others in Indian languages. Our version of a model keyboard incorporating all these changes is shown below in **Figure 1**. Any Roman keyboard can be utilized simply by changing the typeface.

## **Figure 1.**

## a visual guide to the **Indian in Roman** keyboard layout

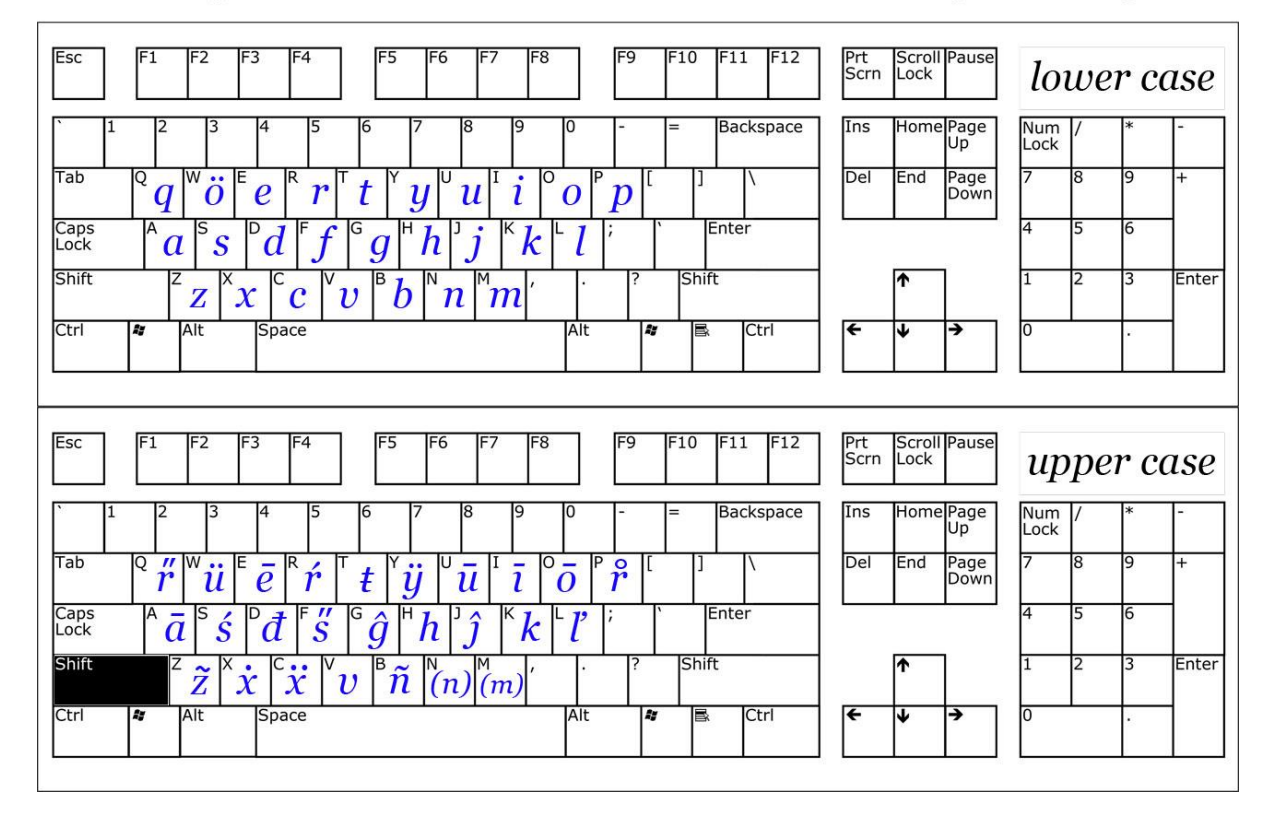

When we utilize the common font **"Indian-in-Roman",** we have two options. The first one is for the user to type out the words manually (including the diacritics). This process is possible but cumbersome. The other option is to incorporate all the Unicode symbols into a single "Keyboard layout" which the user can install on his computer (the Setup file "IndianinRomanKBsetup.zip" for Windows platforms is available at [http://www.indianinroman.com\)](http://www.indianinroman.com/). When this **"Indian in Roman" keyboard layout** has been installed, the user would simply need to select the "Indian in Roman" language from their desktop Language Toolbar and proceed to type out the vernacular document without any loss of time. When the typing is done, the user could revert to the "English" language in their Language Toolbar.